## **TABLA DE CONTENIDO**

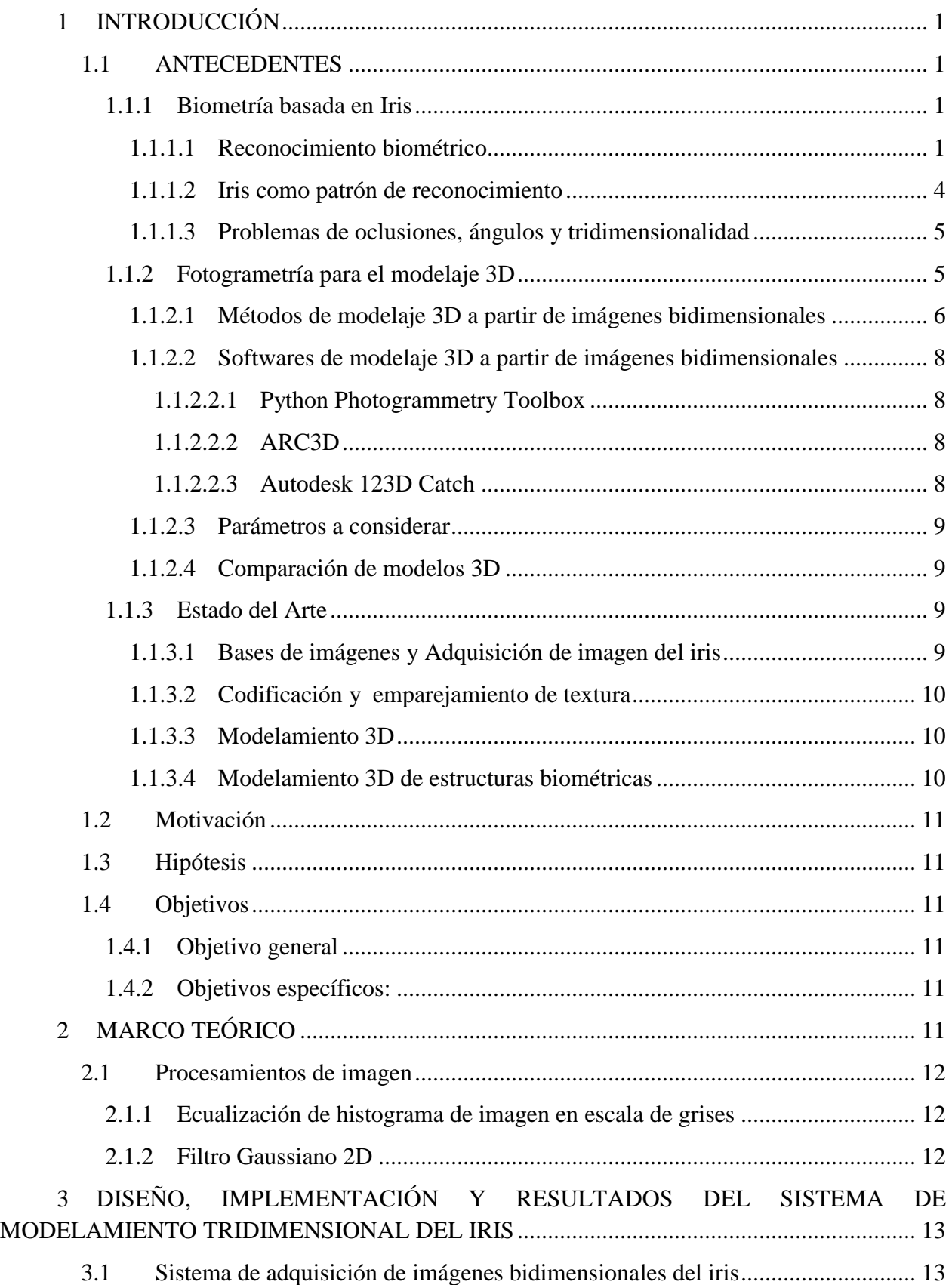

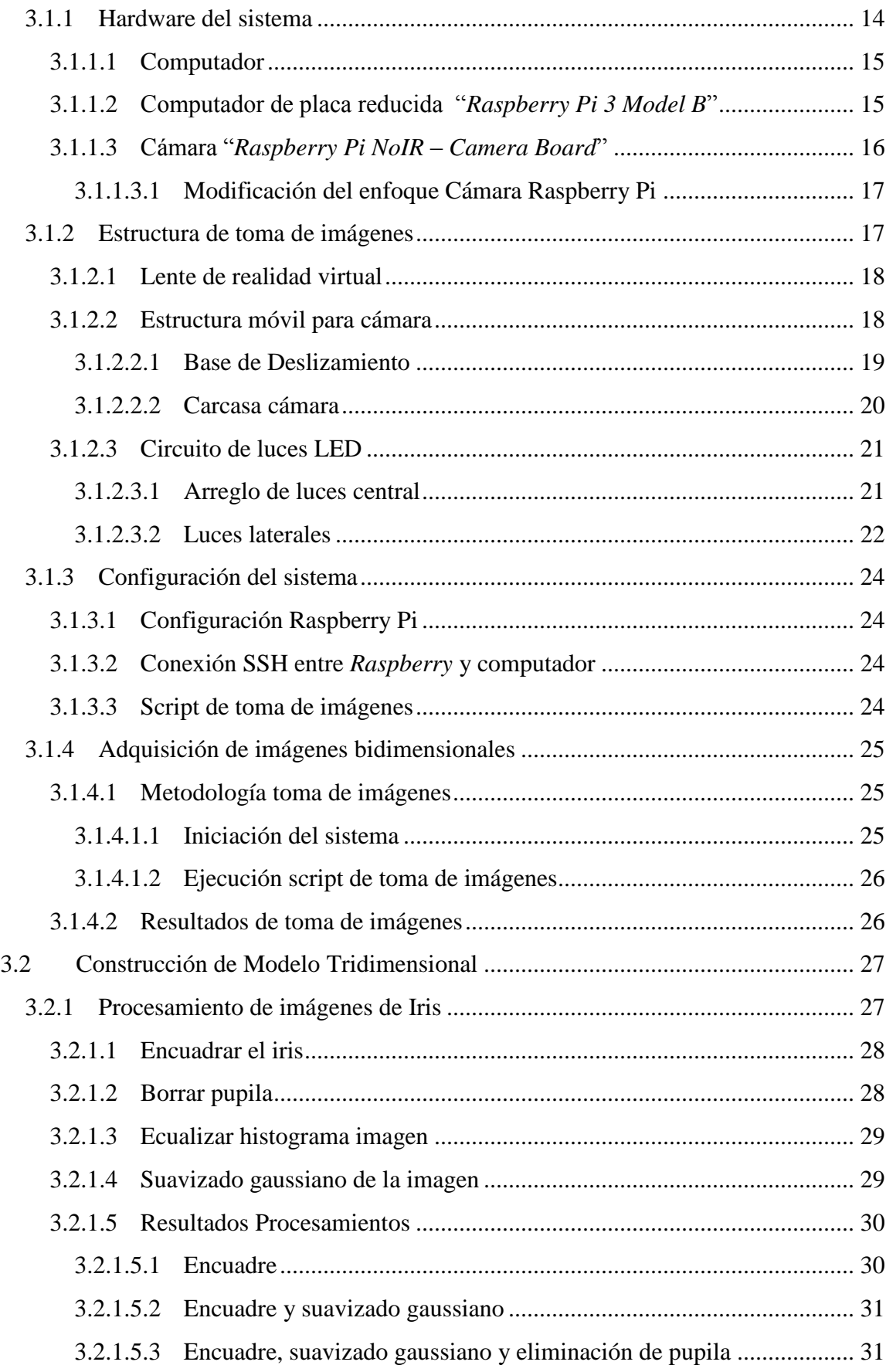

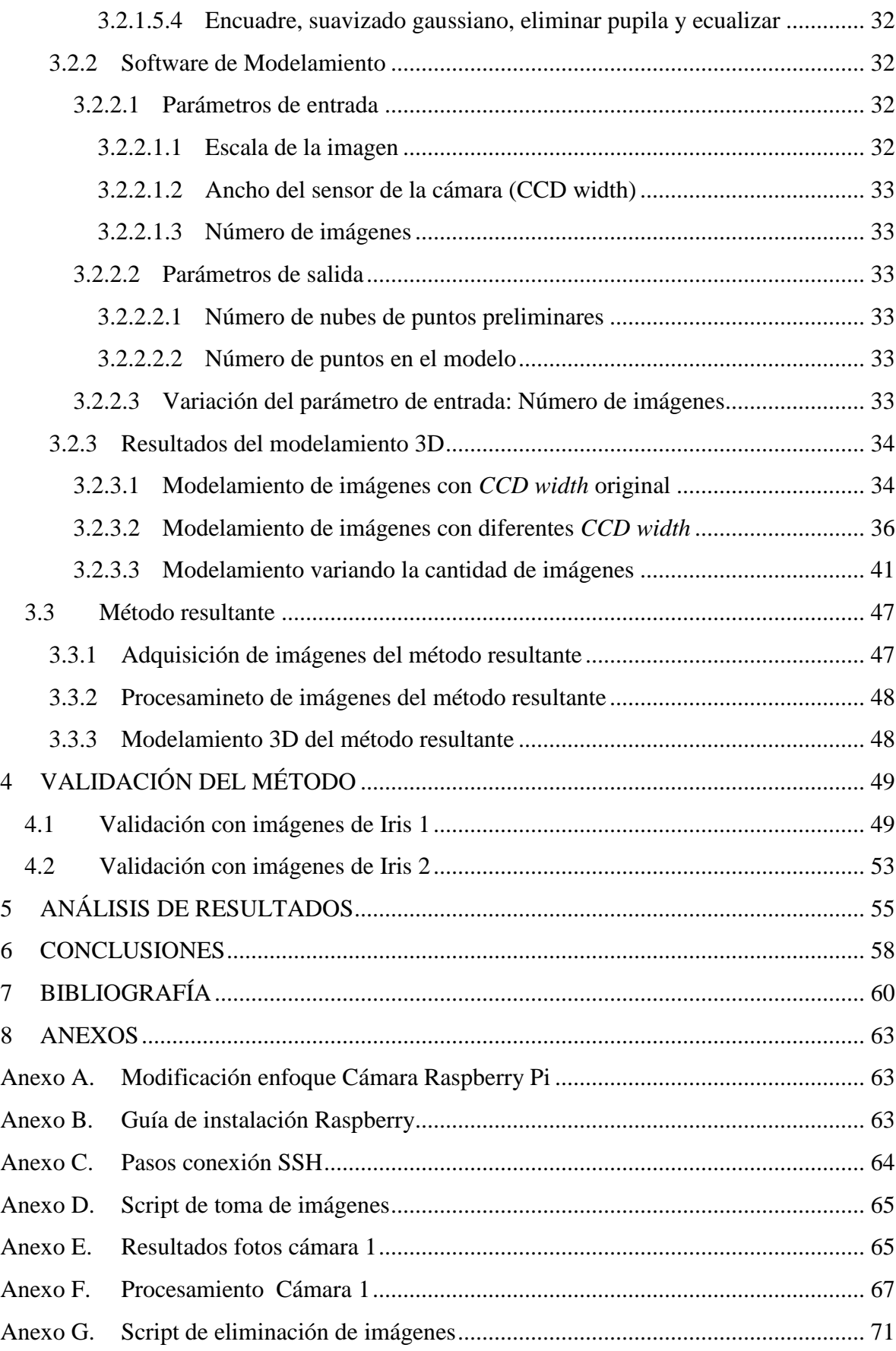

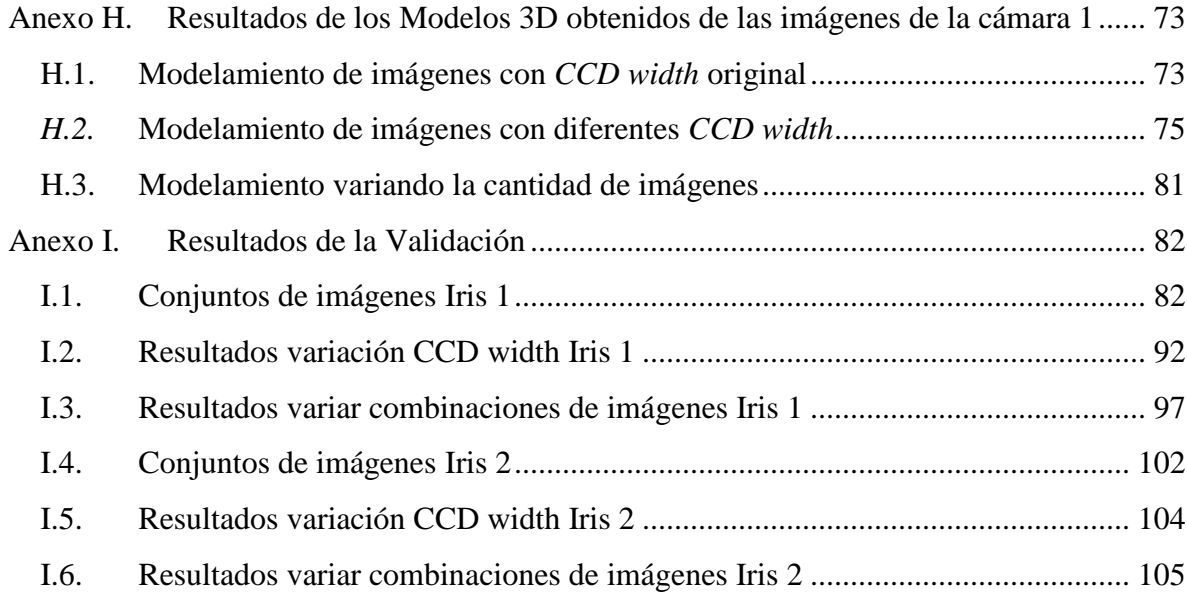

## **ÍNDICE DE FIGURAS**

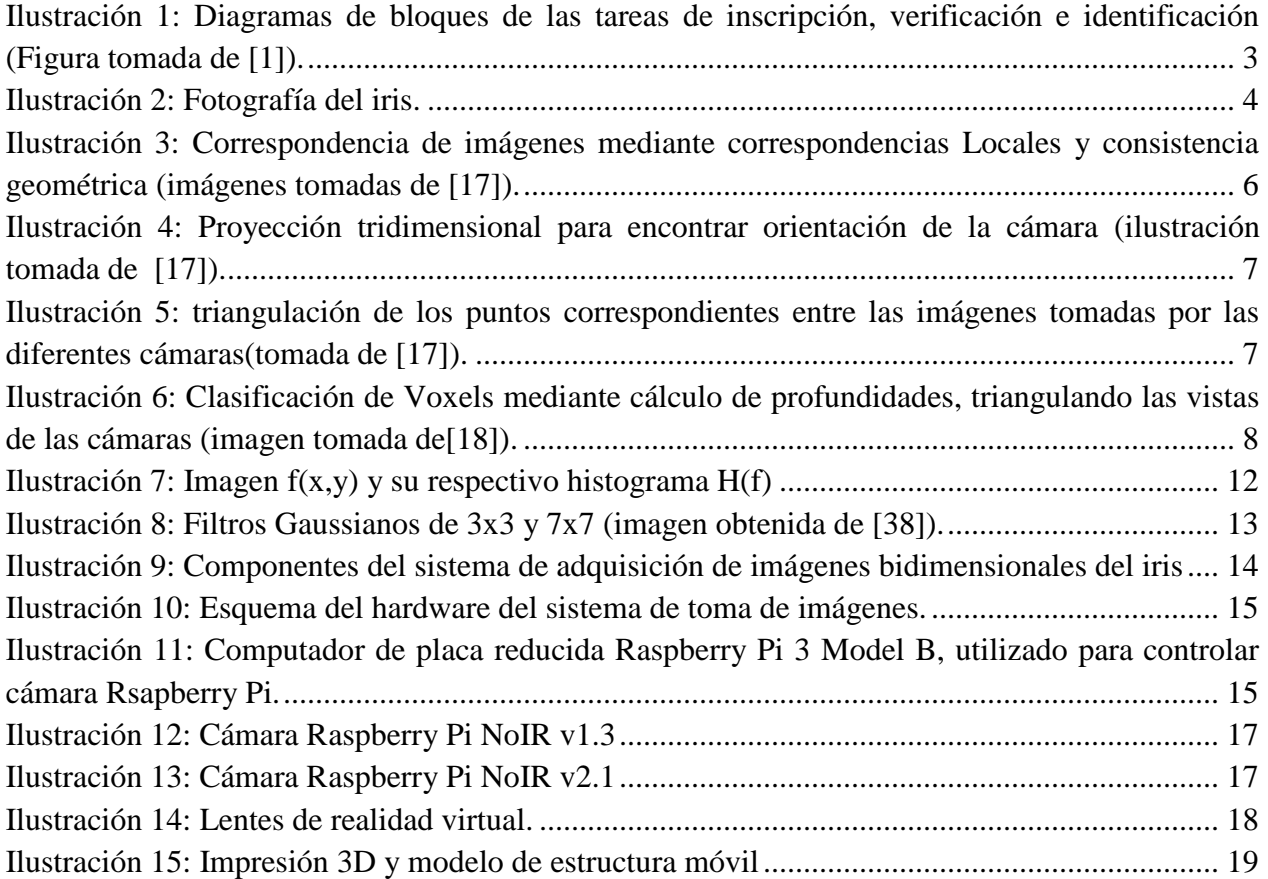

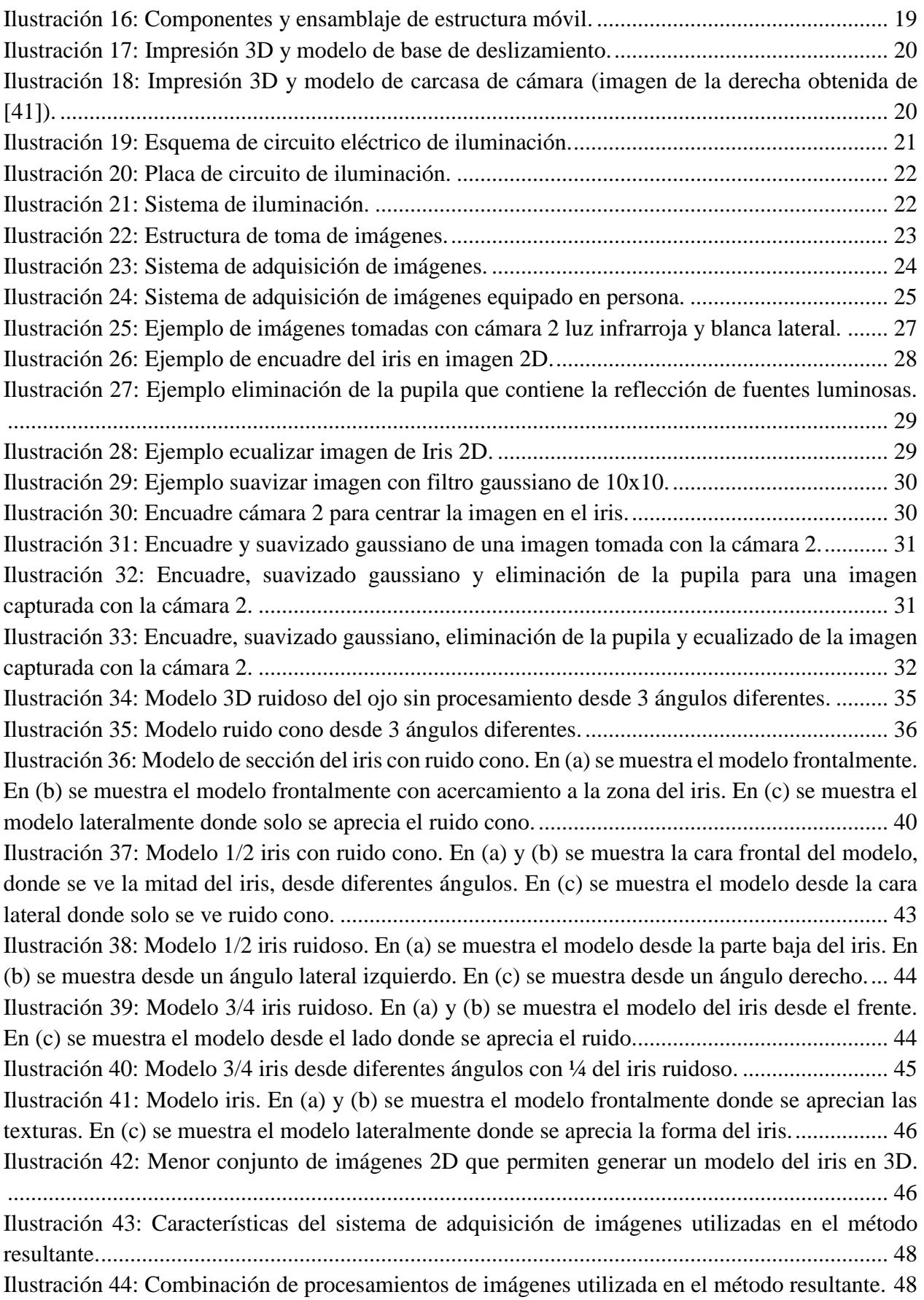

Ilustración 45: Metodología de variación de parámetros para el modelamiento 3D..................... 49 Ilustración 46: Ejemplo imagen del Iris 1 para validación, sin procesamientos. .......................... 50 Ilustración 47: Ejemplo imagen del Iris 1 para validación, con encuadre, suavizado, borrar pupila y ecualizado. .................................................................................................................................. 50 Ilustración 48: Ejemplo imagen del Iris 2 para validación, sin procesamientos. .......................... 53 Ilustración 49: Ejemplo imagen del Iris 2 para validación, con encuadre, suavizado, borrar pupila y ecualizado. .................................................................................................................................. 53 Ilustración 50: Modelo ruidoso Iris 2. En (a) se muestra el modelo desde la izquierda mostrando el ruido existente. En (b) se muestra el modelo frontalmente donde se aprecian algunos patrones del iris. En (c) se muestra el iris desde l derecha, mostrando la forma de iris. ................................... 55 Ilustración 51: Modelo 3/4 ruidoso Iris 2. En (a) se ve el modelo lateralmente, se muestra el ruido existente en este. En (b) se muestra el modelo frontalmente y se aprecia que en el centro de este se muestran la textura del iris. En (c) se muestra el modelo ligeramente inclinado.......................... 55 Ilustración 52: Llaves para modificar enfoque (imágenes obtenidas en [42]). ............................. 63 Ilustración 53: Conexión cable cámara Raspberry Pi (imagen obtenida en [46])......................... 64 Ilustración 54: Imágenes cámara 1 iluminación blanca e infrarroja.............................................. 66 Ilustración 55: Imágenes cámara 1 iluminación infrarroja............................................................ 67 Ilustración 56: Ecualización cámara 1........................................................................................... 68 Ilustración 57: Encuadre cámara 1. ............................................................................................... 68 Ilustración 58: Encuadre y ecualización cámara 1. ....................................................................... 69 Ilustración 59: Encuadrar y borrar pupila cámara 1. ..................................................................... 69 Ilustración 60: Encuadrar, borrar pupila y ecualizar cámara 1...................................................... 70 Ilustración 61: Encuadrar, ecualizar y borrar pupila cámara 1...................................................... 70 Ilustración 62: Encuadrar, suavizar, borrar pupila y ecualizar cámara 1. ..................................... 71 Ilustración 63: Modelo iris ruidoso. .............................................................................................. 79 Ilustración 64: Conjunto de imágenes de validación iris 1\_1. ...................................................... 82 Ilustración 65: Conjunto de imágenes de validación iris 1\_2........................................................ 83 Ilustración 66: Conjuntos de imágenes de validación iris 1\_3. ..................................................... 84 Ilustración 67: Conjuntos de imágenes de validación iris 1\_4. ..................................................... 85 Ilustración 68: Conjuntos de imágenes de validación iris 1\_5. ..................................................... 86 Ilustración 69: Conjuntos de imágenes de validación iris 1\_6. ..................................................... 87 Ilustración 70: Conjuntos de imágenes de validación iris 1\_7. ..................................................... 88 Ilustración 71: Conjuntos de imágenes de validación iris 1\_8. ..................................................... 89 Ilustración 72: Conjuntos de imágenes de validación iris 1\_9. ..................................................... 91 Ilustración 73: Conjuntos de imágenes de validación iris 1\_10. ................................................... 91 Ilustración 74: Conjunto de imágenes de validación iris 2\_1...................................................... 102 Ilustración 75: Conjunto de imágenes de validación iris 2\_2...................................................... 103

## **ÍNDICE DE TABLAS**

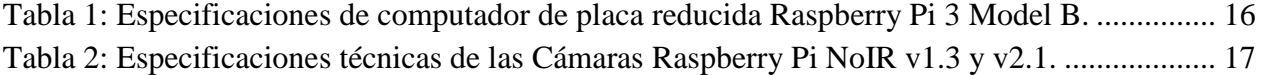

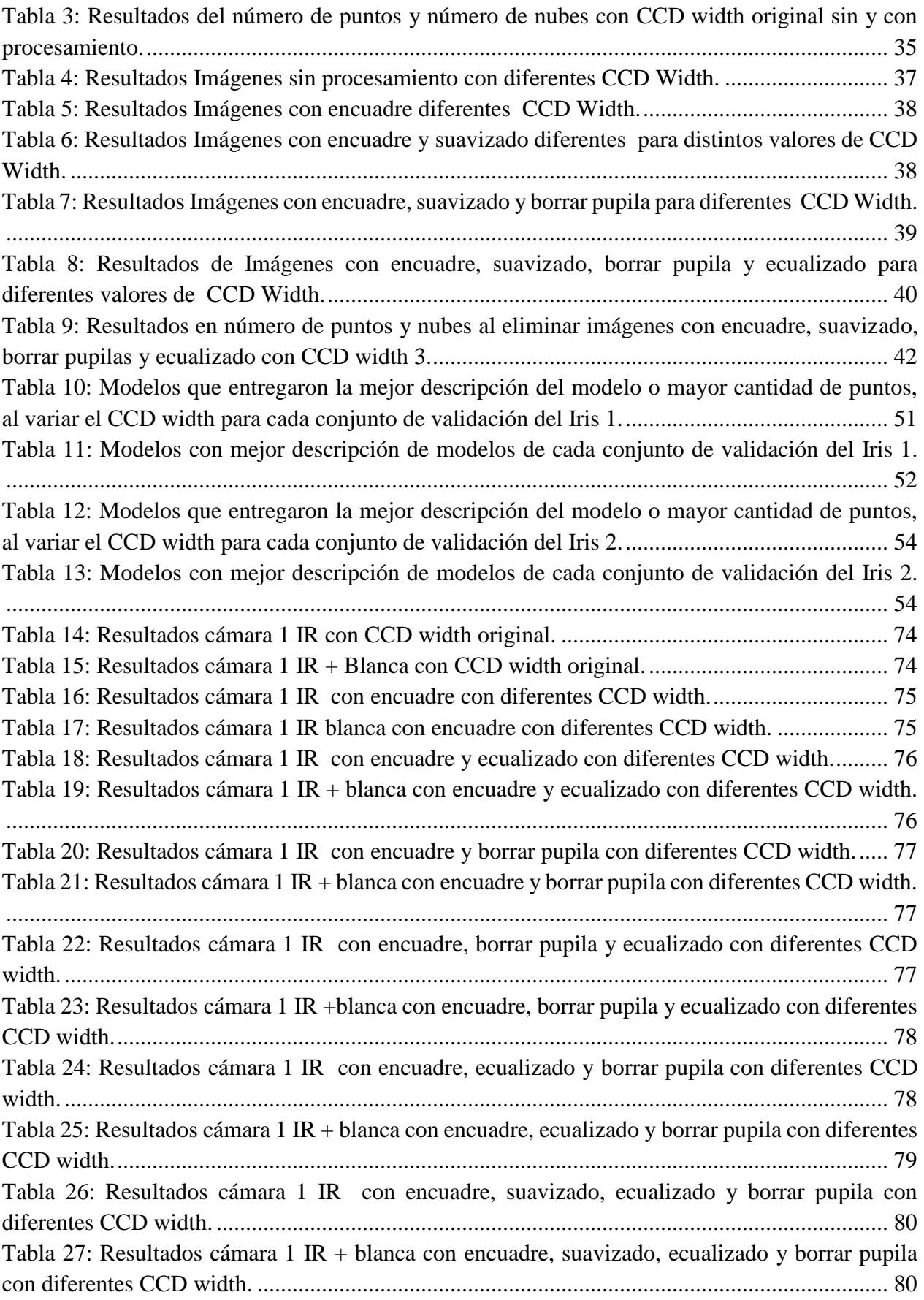

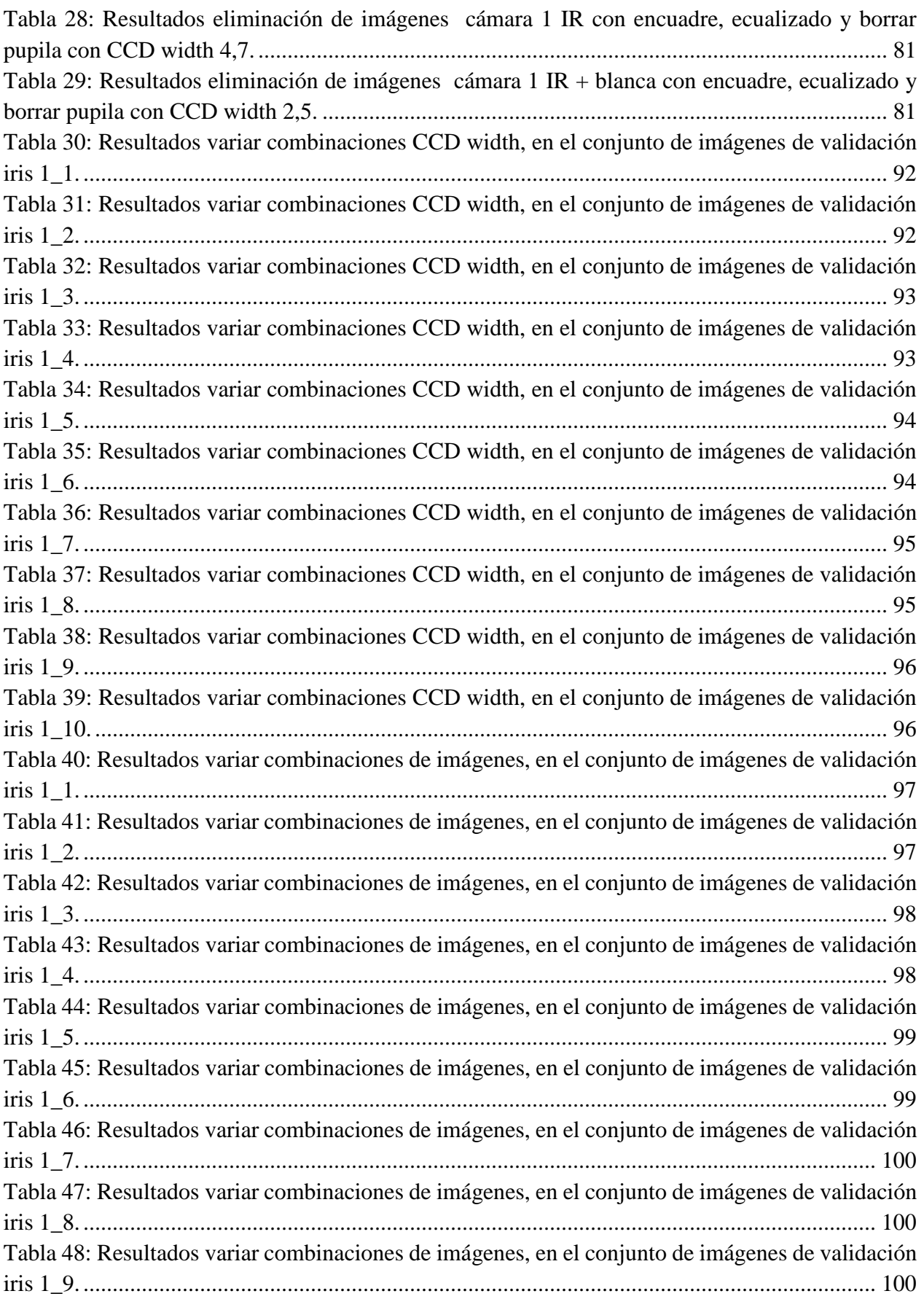

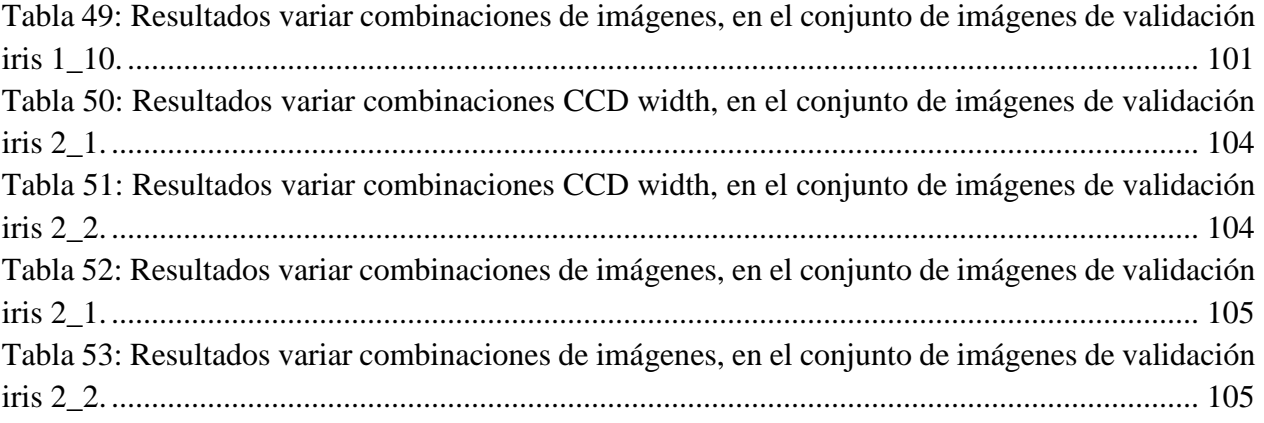